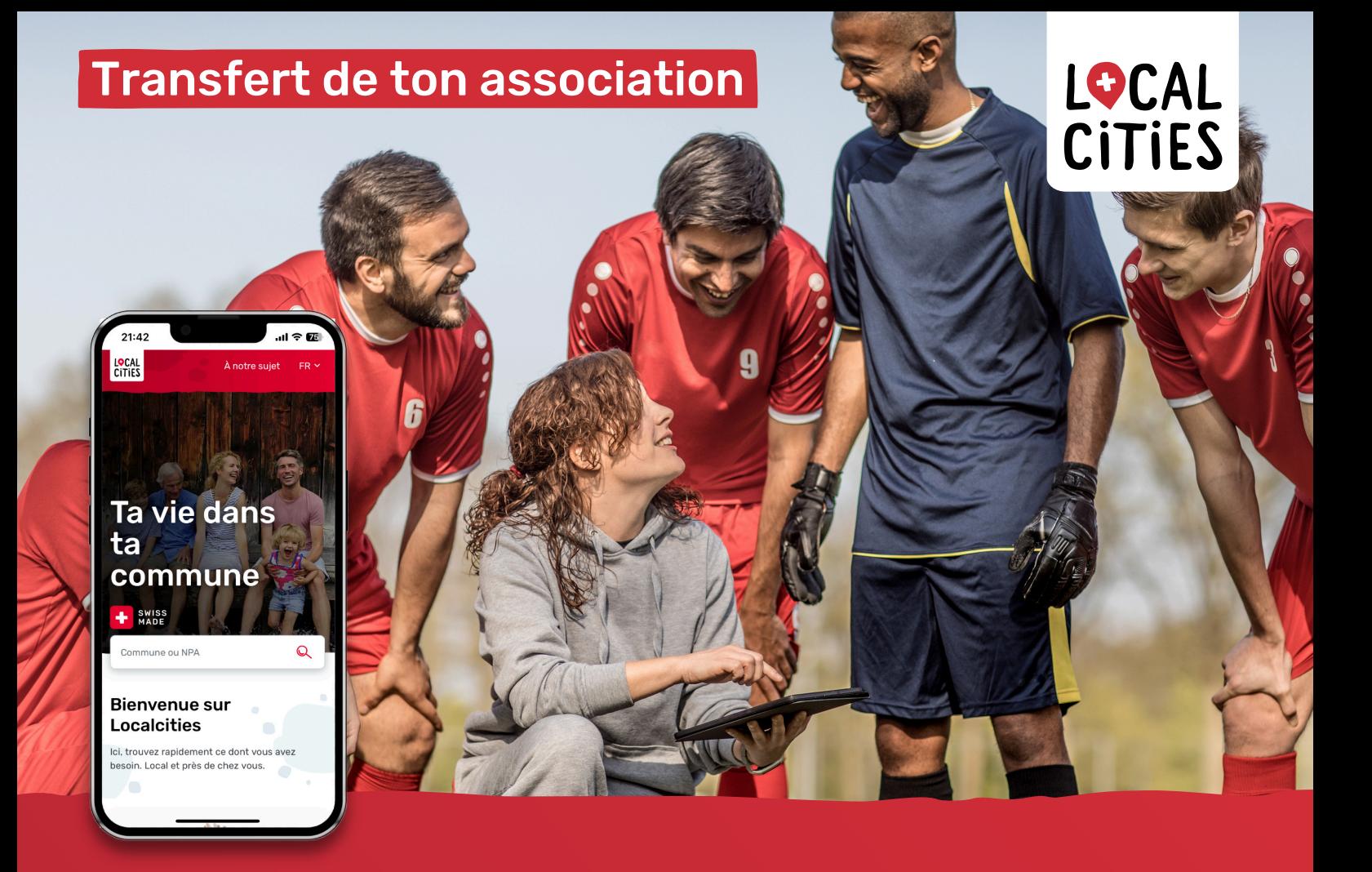

## Transfert de ton association sur Localcities

**En étant présente sur Localcities, ton association profite des possibilités uniques suivantes**

- Acquérir de nouveaux membres
- Stimuler les bénévoles
- Trouver des sponsors
- Reichweite erhöhen
- Augmenter sa portée
- Profiter de mesures de marketing

## **Instructions**

**Inscris-toi maintenant très facilement et reprends ton profil d'association**

- � sur www.localcities.ch et trouve ton association dans la commune dans laquelle tu vis.
- � Sur le profil de l'association, dans la partie rouge, clique sur le bouton «C'est parti!».
- � Découvres-en plus sur les avantages de Localcities: clique sur le bouton «Commencer maintenant» pour continuer.
- � Confirme que tu es le/la représentant(e) légal(e) de l'association et lis/accepte les conditions d'utilisation.
- � Connecte-toi avec ton compte Google ou ton adresse e-mail.

## **Félicitations, tu es maintenant titulaire du profil de l'association!**

Nous nous ferons un plaisir de t'aider si tu as des questions. Tu peux nous joindre à l'adresse e-mail suivante: tonassociation@localcities.ch Tu trouveras plus d'informations sur l'offre de Localcities ici:

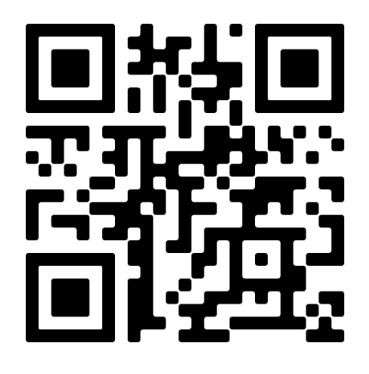

**En savoir plus:** info.localcities.ch/fr/ tonassociation

**Contact**: Localcities Vereine tonassociation@localcities.ch

Un service proposé par: **Swisscom Directories SA** Förrlibuckstrasse 62 8021 Zürich